USENIX Association

# Proceedings of the FREENIX Track: 2002 USENIX Annual Technical Conference

Monterey, California, USA June 10-15, 2002

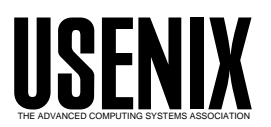

© 2002 by The USENIX Association All Rights Reserved For more information about the USENIX Association:<br>Phone: 1 510 528 8649 FAX: 1 510 548 5738 Email: office@usenix.org WWW: http://www.usenix.org WWW: http://www.usenix.org Rights to individual papers remain with the author or the author's employer. Permission is granted for noncommercial reproduction of the work for educational or research purposes. This copyright notice must be included in the reproduced paper. USENIX acknowledges all trademarks herein.

# **Gscope: A Visualization Tool for Time-Sensitive Software**

Ashvin Goel, Jonathan Walpole

*Department of Computer Science and Engineering Oregon Graduate Institute, Portland* {ashvin,walpole}@cse.ogi.edu

#### **Abstract**

This paper describes *gscope*, a visualization tool for time-sensitive applications. *Gscope* provides an oscilloscope-like interface that can be integrated with applications. It focuses on software visualization and is thus designed to handle various types of signal waveforms, periodic or event-driven, in single or multithreaded environments as well as local or distributed applications. *Gscope* helps in visually verifying system correctness and modifying system parameters and thus can complement standard debugging techniques and be used to build compelling software demos. Initial experiments with using *gscope* show that the library has low overhead.

# **1 Introduction**

Modern processor speeds and high speed networks have made multimedia and other timing-sensitive applications common on desktop computers. For instance, today a standard desktop computer comes equipped with a DVD player, DVD and CD burner, TV tuner and digital video editing and conferencing software, making it a full featured home audio and video client or server. Although these types of timing-sensitive applications are becoming common, implementing them is non-trivial because existing tools for visualizing and debugging alter the timing behavior. For instance, a standard debugger stops an application and thus affects its timing behavior.

Current techniques for visualizing, testing and debugging time-sensitive applications involve some or all of these steps: 1) create an experimental setup, 2) generate data in real-time, 3) collect data and store it to files, 4) process the file data offline, and 5) plot the data. The first three steps are complicated by the fact that the programmer attempts to minimize the impact of these steps on the application's timing behavior. The programmer must often repeat these steps several times before being satisfied with the results. In addition, for a distributed application, data files must be collected from multiple machines and transferred to a single machine where the data is correlated before it can be processed.<sup>1</sup> The problem with this approach is that the visualization and debugging cycle is long and error prone. It is error prone because the steps outlined above are often not an integral part of the application. Further, with this approach, it is not easy to demonstrate or experimentally validate system behavior in real-time.

Unlike the ad hoc tools used for visualizing timesensitive software, there exists a time-tested visualization tool in the hardware community: the *oscilloscope*. The invention of the oscilloscope started a revolution that allowed "seeing" sound and other signals, experiencing data, and gaining insights far beyond equations and tables [11]. Today, an oscilloscope, together with a logic analyzer, is used for several purposes such as debugging, testing and experimenting with various types of hardware that often have tight timing requirements. We believe a similar approach can be applied effectively for visualizing time-sensitive software systems.

We have implemented a software visualization tool and library called *gscope* that borrows some of its ideas from an oscilloscope. The *gscope* design is motivated by the following goals:

• Simplify visualization of system behavior in realtime, especially the interactions among concur-

This work was partially supported by DARPA/ITO under the Information Technology Expeditions, Ubiquitous Computing, Quorum, and PCES programs and by Intel.

<sup>&</sup>lt;sup>1</sup>In some cases, it is almost impossible to correlate distributed data for analysis, but we will assume that distributed data can be correlated.

rent or competing software components, within or across machine boundaries.

- Simplify visualization of system behavior in realtime, especially the interactions among concurrent or competing software components, within or across machine boundaries.
- Simplify modification of system behavior in realtime.
- Enable building compelling software demos that can help explain the internal working of a timesensitive system.
- Enable visual verification of system correctness.
- Complement standard debugging techniques with a real-time "debugging" tool.
- Build an easy to use library, thus encouraging use of visualization as an integral part of the application.
- Build a generic and extensible library that does not need specific hardware for correct operation.
- Build free software that is available to all users.

From an ease of use perspective, the oscilloscope interface is ideal. The probes of the oscilloscope are hooked to a circuit and, loosely speaking, the oscilloscope is ready for use. Our goal is to emulate this simplicity in interface as much as possible while extending it when needed to accommodate software needs. In the simplest case, a *gscope* signal consists of a signal name and a word of memory whose value is polled and displayed (see Section 3.1). More complex signals consist of functions that return a signal sampling point.

*Gscope* focuses on visualization of time-sensitive software applications. It can be used for visualizing timedependent variables such as network bandwidth, latency, jitter, fill levels of buffers in a pipeline, CPU utilization, etc. We have implemented *gscope* and have been using it for the last two years. We have used it for visualizing and debugging various time-sensitive applications, including a CPU scheduler [19], a quality-adaptive streaming media player [14], a network traffic generator called mxtraf [13], and various control algorithms such as a software implementation of a phase-lock loop [9]. We believe that applications using *gscope* will see a direct benefit in terms of reducing the visualizing, debugging and testing cycle time.

Some of the key features of *gscope* are: support for multiple scopes and signals, dynamic addition and removal

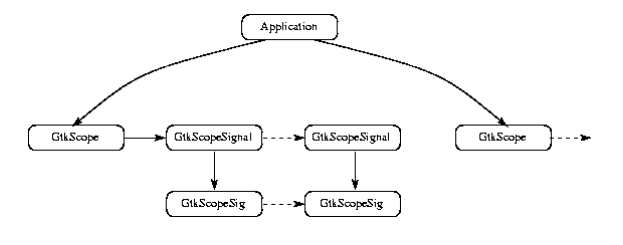

Figure 1: The GtkScope widget

of scopes and signals, adjustment of program or control parameters, support for arbitrary signal types, time and frequency representation of signals, support for discretetime and event-driven signals, support for distributed visualization, saving of signal data, replay of signal data, adjustment of per-signal parameters and scope parameters, and a programmatic interface for every action that can be performed from the GUI. These features help fulfill the many of the goals that motivated the design of *gscope*.

In our experience, perhaps the most significant difference between the signals produced by software components and the signals typically visualized in an oscilloscope is the number of signal or event sources. Since software signals are not necessarily tied to specific pieces of hardware, applications can generate large numbers of disparate signals that need to be visualized and correlated. For instance, we use *gscope* to view dynamically changing process proportions as assigned by a CPU proportion-period scheduler [19]. Here, the number of signals depends on the number of running processes. As another example, since software signals are disconnected from hardware, they may be generated from remote sources (see Section 4.4).

The remainder of this paper describes *gscope* in more detail. Section 2 explains the *gscope* design by describing the graphical components of *gscope*. Section 3 presents key components of the interface that enable an application to communicate with *gscope*. Section 4 discusses various aspects of programming the *gscope* library and it describes some of our experiences with *gscope*. Section 5 examines related work in this area and Section 6 presents future directions for *Gscope*. Finally, Section 7 presents our conclusions.

# **2 Graphical Interface**

*Gscope* is a graphical library and thus its various features are best explained by briefly describing the visual

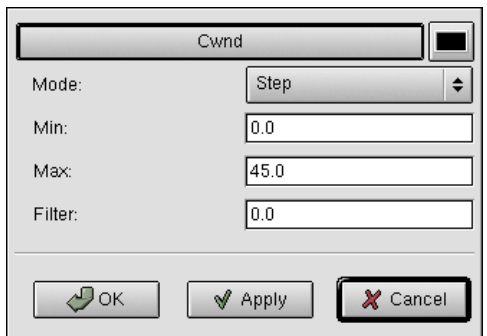

Figure 2: Signal Parameters Window

components of the library. Then this section explains how we have used *Gscope* to visualize TCP behavior in an experimental network. *Gscope* has been implemented using the Gnome [6] and GTK [3] graphical toolkits. These GUI toolkits are multi-platform although they are primarily designed for the X Window System. They are free software and part of the GNU Project [18]. Both Gnome and GTK use the glib library that provides generic system functionality independent of the GUI. For instance, glib provides portable support for event sources, threads, and file and socket I/O. *Gscope* uses some of this glib functionality.

The main graphical widget in the *gscope* library is called GtkScope, as shown in Figure 1. An application displays one or more signals by creating and passing a GtkScopeSig data structure for each signal to the library (see Section 3.1). The library creates a GtkScopeSignal object for each signal. Applications can create one or more GtkScope widgets.

A screen shot of the GtkScope widget with the embedded canvas displaying two signals is shown in Figure 4. The zoom and bias widgets below the canvas allow scaling and translating the signal data. The sampling period widget allows changing the polling period of the displayed data. The delay widget allows setting the delay with which buffered signals are displayed on the scope (further described in Section 3.1). The x-axis ruler is sized in seconds and the y-axis ruler has a scale from 0 to 100.

Under the zoom and bias widgets, signal parameters are displayed. Each signal has a signal name such as CWND and a Value button associated with it. Signal parameters, specified in the application using the GtkscopeSig data structure, can be modified by right clicking on the signal name, which brings up the window shown in Figure 2. Left clicking on the signal name toggles displaying the signal. When the Value button

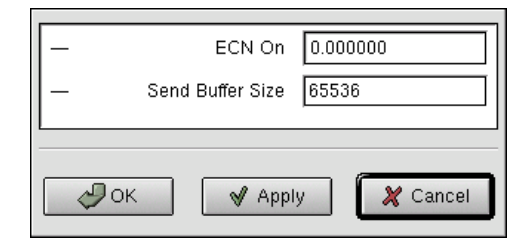

Figure 3: Application and Control Parameters Window

is pressed, the signal value is continuously displayed as shown with the CWND signal.

*Gscope* also allows storing, displaying and modifying application or control parameters that are applicationwide and not specific to each GtkScope widget. Figure 3 shows an example of a control parameter window with two application parameters.

# **A Gscope Example**

This section describes how the *gscope* library is used to visualize network behavior using the mxtraf network traffic generator application [13]. With Mxtraf, a small number of hosts can be used to saturate a network with a tunable mix of TCP and UDP traffic. The primary purpose of mxtraf is to allow stress testing of experimental networks.

The experiment shown in Figures 4 and 5 compares the behavior of TCP and ECN [8](explicit congestion notification) flows in a congested wide-area network. To emulate a simple wide-area network, we use a Linux router between a client and a server machine and use nistnet [17] to add delay and bandwidth constraints at the router. In this experiment, we use mxtraf to generate varying number of long-lived flows (called *elephants*) that transfer data from the server to the client. Figures 4 and 5 show two signals each. The elephants signal shows the number of long-lived flows over time. This number is changed from 8 to 16 roughly half way through the x-axis. The CWND signal shows the TCP or ECN congestion window (at the server) of one (arbitrarily chosen) long-lived flow in Figures 4 and 5 respectively. This window provides an estimate of the short-term bandwidth achieved by the flow.

These figures show how the window changes with a changing number of long-lived flows. While the absolute magnitude of the window is not very relevant in the short term period shown in the figures (since it changes

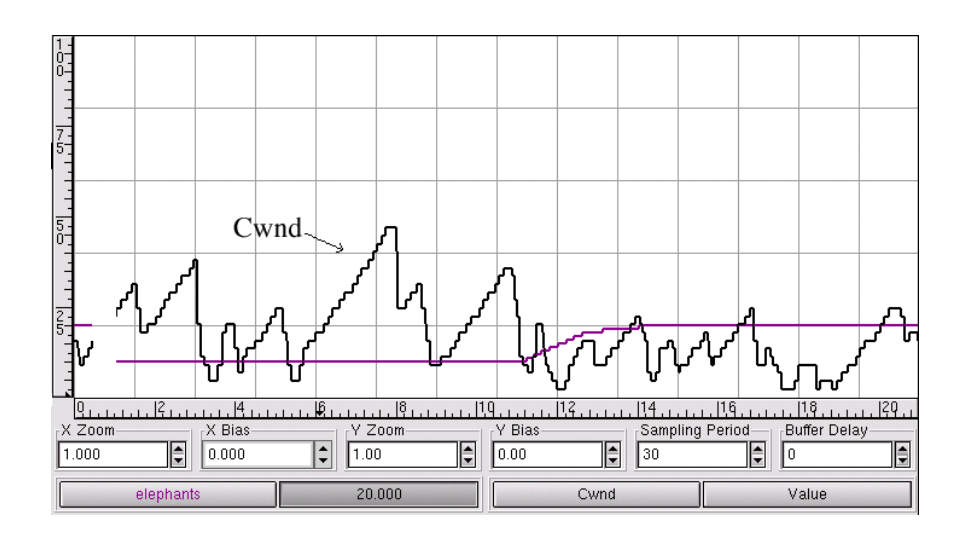

Figure 4: A snapshot of the GtkScope widget showing TCP behavior

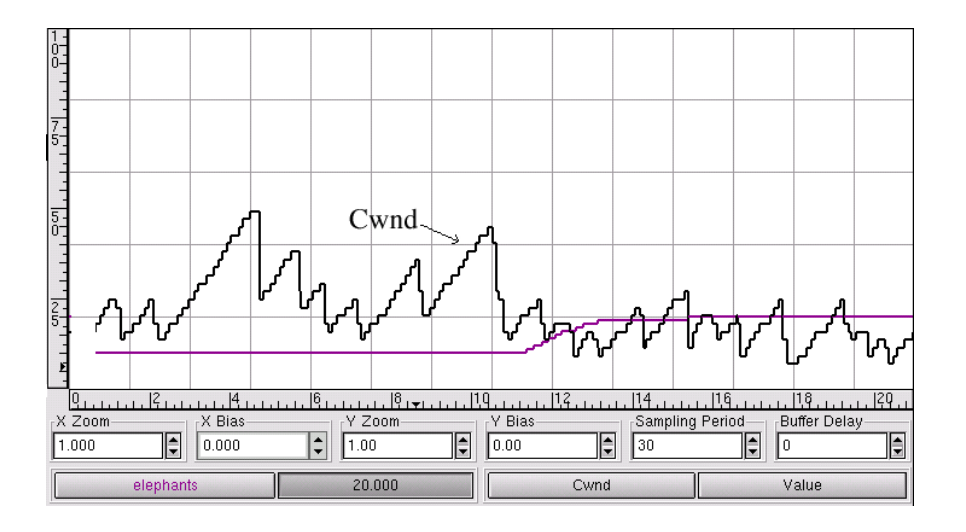

Figure 5: A snapshot of the GtkScope widget showing ECN behavior

dramatically over short intervals), one significant difference between the two flows is the number of timeouts experienced by each flow. Both TCP and ECN reduce the congestion window to one upon a timeout. The lowest value of the CWND signal in the graphs corresponds to a CWND value of one. The graphs show that while ECN does not hit this value, TCP hits it several times. Additional signals (not shown in the figures) confirm that there is a timeout each time CWND reaches one. Since timeouts affect TCP throughput and latency significantly, this experiment indicates that ECN can potentially improve flow throughput.

We use mxtraf to dynamically change the number of different types of flows, switch between different TCP variants and visualize network behavior in real time.

Such visualization has revealed several interesting properties (and bugs) in TCP behavior that would have been hard to determine otherwise. For instance, a TCP variant that we have implemented for low-latency TCP streaming [10] initially showed significant unexpected timeouts that we finally traced to an interaction with the SACK implementation.

# **3 Gscope API**

This section describes the interface data structures that enable an application to communicate with *gscope*. The *gscope* library The *gscope* interface is relatively simple but powerful. The *gscope* interface consists of three components: 1) signal specification, 2) control parameter specification for configuring the application and 3) tuple format for streaming, recording and viewing data.

#### **3.1 Signal Interface**

*Gscope* can acquire signal data from applications in one of two acquisition modes: *polling* or *playback*. In polling mode, signals are obtained from the running program using the signal interface described below. Polled signals can be *unbuffered* or *buffered*. In unbuffered mode, *gscope* polls and displays single sampling points. In buffered mode, applications enqueue signal samples with timestamps into a buffer and *gscope* displays these samples with a user-specified delay. The buffered mode enables applications to push data to the scope. For instance, an application can listen for kernel events on a netlink socket and push these event samples to the *gscope* buffer. *Gscope* polls the buffer periodically to display the samples. Polled signals can be displayed in the time or frequency domain. In addition, the polled data can be recorded to a file. Section 4 discusses the polling overhead and the finest polling granularity that is supported in *gscope*.

In the playback mode, data is obtained from a file and displayed. This file format is described in Section 3.3. Both polling and playback modes have a polling period associated with them. In both modes, data is displayed one pixel apart each polling period (for the default zoom value).

A signal is specified to the *gscope* library using a GtkScopeSig structure shown below:

```
typedef struct {
  char *name; /* signal name */
  GtkScopeSigData signal; /* signal data */
  /* color, min, max, line, hidden, filter */
} GtkScopeSig;
```
The name is the name of the signal and the signal field is used to obtain signal data. This field is described with an example below. The rest of the fields are optional parameters that specify the color of the signal, the minimum and maximum value of the signal displayed (for default zoom and bias values), the line mode in which the signal is displayed, whether the signal is hidden or visible, and a parameter  $\alpha$  for low-pass filtering the signal. The low-pass filter uses the following equation to filter the signal:  $y_i = \alpha y_{i-1} + (1 - \alpha)x_i$ . Here,

 $x_i$  is the signal point and  $y_i$  is the filtered signal point. The  $\alpha$  filter parameter ranges from the default value of zero (unfiltered signal) to one.

The examples below show the GtkScopeSig specification for the elephants and CWND signals. The elephants signal consists of an integer value that will be sampled by *gscope*. The CWND signal uses the get cwnd function to determine the CWND value of the socket fd.

```
int elephants;
GtkScopeSig elephants sig = {
  name: "elephants",
  signal: {type: INTEGER, {i: &elephants}},
  min: 0, \text{max}: 40 \text{ /*} optical *};
int fd; /* socket file descriptor */
GtkScopeSig cwnd sig = {
  name: "Cwnd",
  signal: {type: FUNC, {fn: {get_cwnd, fd}}},
};
```
The signal can of type INTEGER, BOOLEAN, SHORT, FLOAT, FUNC or BUFFER and this type determines how signals are sampled. When the signal type is BUFFER, the signal is buffered, otherwise it is unbuffered.

**Unbuffered Signals** For unbuffered signals, the INTEGER, BOOLEAN, etc. field is sampled and displayed. of the union in the GtkScopeSigData structure depending on the type of the signal. When the signal type is FUNC, the function is invoked with the two arguments arg1 and arg2 (passed in by the user during GtkScope-Sig initialization) and the function's return value is the value of the signal data. The function mechanism allows reading arbitrary signal data.

**Buffered Signals** For buffered signals, *gscope* reads data from a scope-wide buffer that has timestamped signal data in a tuple format (described in Section 3.3) and displays this data with a user-specified delay. *Gscope* provides applications an API for inserting the timestamped signal data in the buffer.

## **3.2 Control Parameter Interface**

Application or control parameters as shown in Figure 3 can be read and modified by the gscope library using the GtkScopeParameter structure. These parameters are not displayed but generally used to modify application behavior. The GtkScopeParameter structure is very similar to the GtkScopeSig structure. However, while signals can only be read, application parameters can be read and written also.

## **3.3 Tuple Format**

Signals can be streamed to *gscope*. For instance, streamed signals allow distributed visualization in real time. Signals can also be recorded to a file and *gscope* can replay signals from the file. In all these cases, signal data is delivered, generated or stored in a textual tuple format. Each tuple consists of three quantities: *time*, *value* and *signal name*. This format allows multiple signals to be delivered to *gscope* or recorded in the same file. As a special case, if there is only one signal, then the third quantity may not exist. In that case, signals are simply time-value tuples.

When signals are streamed or replayed from a recorded file, the time field of successive tuples is in increasing time order and its value is in milliseconds. Data is displayed one pixel apart for each polling period (for the default zoom value). For instance, if the polling period is 50 ms, then data points in the file that are 100 ms apart will be displayed 2 pixels apart.

#### **3.4 Programming With Gscope**

The *Gscope* library has a programmatic interface for every action that can be performed from the GUI. Figure 6 presents a fragment of a simple program that shows how the *gscope* library is used. After creating the scope, the elephants sig signal (defined in Section 3.1) is added to scope and scope is set to polling mode, where it polls the value of elephants every 50 ms. The function that manipulates the elephants value is called read program and it runs when the server has control data available from the client. In this usage style, the read program function is I/O driven and performs non-blocking calls. Other ways of using the *gscope* library include 1) periodic invocation of read program and 2) separation of the scope into its

```
main()
{
  ...
  scope = gtk_score_new(name, width, height);/* sig defined in Section 3.1 */
  gtk scope signal new(scope, elephants sig);
    /* sampling period is 50 ms */
  gtk scope set polling mode(scope, 50);
    /* set polling to start state */
  gtk scope start polling(scope);
    /* register read program with I/O loop */
  g_io_add_watch(..., G_IO_IN, read_program, fd);
    /* main loop: calls read program when fd
       has input data */
  gtk main(); /* doesn't return */
}
gint
read program(int fd)
{
  control_info = read-control_info(fd);if (elephants != control info.elephants) {
    start or stop elephants;
      /* change signal value */
    elephants = control info.elephants;
  }
  return TRUE;
}
```
Figure 6: A sample gscope program

own thread. These issues are discussed further in Section 4.3.

## **4 Discussion**

The previous section has described the *gscope* API and how the *gscope* library can be used. This section discusses various aspects of programming the *gscope* library in more detail and it describes some of our experiences with *gscope*. Section 4.1 describes portability issues with the *gscope* library. Section 4.2 examines how *gscope* can be used for different types of signals effectively. Section 4.3 describes when it is appropriate to have a single-threaded or a multi-threaded *gscope* application, while Section 4.4 describes how data is polled and displayed from a distributed application. Section 4.5 describes the polling granularity in the current implementation and thus the type and range of applications that can be supported. Finally, Section 4.6 discusses the overhead of our approach.

#### **4.1 Implementation Portability**

*Gscope* has been implemented on the Linux OS and we have been using it for the last two years. *Gscope* can be installed on a vanilla Linux system that has Gnome software installed on it. Although, *Gscope* has not been ported to other free source operating systems such as BSD, we believe that the porting process should be simple since *Gscope* does not use any Linux specific functionality and Gnome has been ported to other OSs.

## **4.2 Signal Types**

Applications often produce various types of signal data, such as clocked signals and event-driven signals. For instance, bandwidth monitoring can be done based on events that are packet arrivals. *Gscope* implements a discrete-time polling system but can also handle eventdriven signal generation. Below, we describe various signal types and how *gscope* handles them.

- **Sample and Hold** Applications can be designed so that certain events change a state and then the state is held until the next event changes the state. Between event arrivals, polling can detect the previous event by monitoring the held state. For instance, the state can be the end-to-end packet latency that can change on each packet arrival event. If the polling frequency is sufficiently high, all packet arrival events can be captured. This approach requires knowing the shortest period of back-to-back event arrival.
- **Periodic Signals** Signals can be periodic, in which case, such signals can be viewed by polling at the same period. For instance, we use *gscope* to view dynamically changing process proportions as assigned by a real-rate proportion-period scheduler [19]. These proportions are assigned at the granularity of the process period and we set the scope polling period to be same as the process period. This approach does not require phase alignment between process period and the polling period since the signal is held between process periods.
- **Buffering** Events can be buffered and then polling can display data with some delay. For instance, a device driver could poll a memory mapped device at the appropriate frequency and queue data to a buffer that is then polled by *gscope*. In *gscope*, the buffering interface is implemented with buffered signals

described in Section 3.1. This approach may seem like cheating since one of the main purposes of the scope is to poll the data directly. However, decoupling the data collection from the data display has several benefits. For instance, data can be collected and displayed on different machines, thus allowing distributed or client-server application data visualization as discussed in Section 4.4. In addition, data can be captured only when certain conditions are triggered, i.e. at "interesting" times. At other times, data collection and display would have little or no overhead. A similar trigger-driven sampling approach is used by hardware oscilloscopes.

- **Event Aggregation** Another very effective method for visualizing event-driven signals is event aggregation. In this method, event data is aggregated between polling intervals and then displayed. For instance, applications may want to display the maximum value of an event sample between polling intervals. An example of using the maximum sample value is to display the maximum latency of a network connection. Rather than displaying the latency of each packet (as discussed in Sample and Hold) or the maximum latency over the life time of the connection, it may be useful to display the maximum latency within each polling interval. *Gscope* provides aggregation functions shown below that aggregate data between polling intervals. Examples for network connections are described for each function.
	- **Maximum and Minimum** maximum and minimum sample, e.g., latency.
	- **Sum** Sum of the sample values, e.g., bytes received.
	- **Rate** Ratio of the sum of sample values to the polling period, e.g., bandwidth in bytes per second.
	- **Average** Ratio of the sum of sample values to the number of events, e.g., bytes per packet.
	- **Events** Number of events, e.g., number of packets.
	- **AnyEvent** Did an event occur between polling intervals, e.g., any packet arrived?

## **4.3 Single vs. Multi-Threaded Applications**

*Gscope* is thread-safe and can be used by both singlethreaded and multi-threaded applications. With multithreaded applications, typically *Gscope* is run in its own thread while the application that is generating signals is run in a separate thread. This approach allows the *gscope* GUI to be scheduled independently of the application (unless *gscope* signals make application calls that need to acquire locks). However, it is the application thread's responsibility to acquire a global GTK lock if it needs to make *gscope* API calls.

Single-threaded *gscope* applications must use eventdriven programming. Such applications should either be periodic or they should be I/O driven and they should use non-blocking I/O system calls (since blocking calls would block the GUI as well). Periodic applications are supported directly by *gscope*. I/O driven applications can use the GTK GIOChannel functions to drive their events as shown in Figure 6. This approach allows all GUI and application events to be handled by the same event loop and does not require any locking. However, application logic can become more complex due to the use of non-blocking I/O system calls. We have implemented a single-threaded I/O driven *gscope* client-server library that is described in the next section.

## **4.4 Distributed Applications**

*Gscope* supports monitoring and visualization of distributed applications. It implements a single-threaded I/O driven client-server library that can be used by applications to monitor remote data. Clients use the *gscope* client API to connect to a server that uses the *gscope* server library. Clients asynchronously send BUFFER signal data in tuple format (described in Section 3.3) to the server. The server receives data from one or more clients asynchronously and buffers the data. It then displays these BUFFER signals to one or more scopes with a user-specified delay as described in Section 3.1. Data arriving at the server after this delay is not buffered but dropped immediately.

Currently, we use the *gscope* client-server library in the mxtraf network traffic generator. The *gscope* clientserver library allows visualizing and correlating client, server and network behavior (connections per second, connection errors per second, network throughput, latency, etc.) within a single scope.

#### **4.5 Polling Granularity**

*Gscope* uses the GTK timeout mechanism to implement polling. The default GTK timeout implementation uses the timeout feature of the POSIX select call. Although select allows specifying the timeout with a microsecond granularity, typically the kernel wakes processes at the granularity of the normal timer interrupt. The timer interrupt generally has a much coarser granularity. For instance, on Linux, this granularity is 10 ms. Thus *gscope*, which is implemented on Linux, is currently limited to this polling interval and has a maximum frequency is 100 Hz.<sup>2</sup>

In addition to coarse granularity timeouts, scheduling latencies in the kernel can induce loss in polling timeouts under heavy loads. To handle this problem, *Gscope* keeps track of lost timeouts and advances the scope refresh appropriately.

Compared to an oscilloscope, *Gscope* has a much coarser polling granularity and thus relatively low bandwidth. For instance, the current *Gscope* implementation would not be appropriate for real-time low-delay display of a speech recognition application that monitors phoneline quality 8 KHz audio signals. Fortunately, in our experience, many software applications don't have tight polling requirements. Coarse granularity polling works well for three reasons: 1) many software applications have coarse time scales, 2) debugging software applications often only requires visualizing the long term trends of the signal, 3) many applications generate event-driven signals that are handled by techniques such as buffering or event aggregation as explained in Section 4.2. For instance, the audio signal could be read from the audio device and buffered by an application and *gscope* can display the signal with some delay using buffered signals. In our experience, the 10 ms polling granularity and loss of polling timeouts has not been a limiting factor for the *gscope* applications that we have implemented. However, Section 6 describes some directions for improving the polling granularity.

#### **4.6 Scope Overhead**

We measured the overhead of using the *gscope* library by running a simple application that polls and displays several different integer values. To measure overhead, we use a CPU load program that runs in a tight loop at a low priority and measures the number of loop iterations it can perform at any given period. The ratio of the iteration count when running *gscope* versus on an idle system gives an estimate of the *gscope* overhead.

The *gscope* CPU overhead on a 600 MHz Pentium III processor is less than two percent while polling at 10 ms granularity (smallest granularity supported by the sys-

 $2$ The setitimer periodic timer call behaves similarly.

tem) and less than one percent at 50 ms granularity. The increase in overhead with increasing number of signals being displayed ranges from 0.02 to 0.05 percent per signal. When compared to the number of signals displayed, polling granularity has a much larger effect on CPU consumption.

# **5 Related Work**

This section provides some background on oscilloscopes and compares them with *gscope*. Then it describes some oscilloscope-like applications that have been developed in the free software community.

The oscilloscope is essentially a graph-displaying device – it draws a graph of an electrical signal. Oscilloscopes can help determine various signal properties: time and voltage values of a signal, frequency of an oscillating signal, phase difference between two oscillating signals, a malfunctioning component that is distorting the signal, AC and DC components of a signal and noise in a signal. Oscilloscopes put significant effort on visualization of repeating waveforms. For instance, they have trigger controls that help stabilize such waveforms. Oscilloscopes can be analog or digital. Analog oscilloscopes are preferred when it is important to display rapidly varying signals in "real time". However, digital oscilloscopes allow capture and viewing of events that may happen only once. They can process the digital waveform data or send the data to a computer for processing. Like *gscope*, they can store the digital waveform data for later viewing and printing and they also allow event aggregation.

*Gscope* is similar in functionality to gstripchart [12], the Gnome stripchart program, that charts various user-specified parameters as a function of time such as CPU load and network traffic levels. The gstripchart program periodically reads data from a file, extracts a value and displays these values. However, unlike *Gscope*, gstripchart has a configuration file based interface rather than a programmatic interface, which limits its use for debugging or modifying system behavior.

There is large body of work related to implementing software digital oscilloscope functionality for audio visualization. The basic idea is to record sound with a microphone and then display the digitized sound waves. Xoscope [20] is one such program. Xmms [4] displays sound frequency during audio playback. Baudline [2] is a real-time signal analysis tool and an offline timefrequency browser. These programs emulate the functionality of a digital oscilloscope much more closely than *gscope*. However, these programs are focusing on audio visualization while *gscope* focuses on visualization and debugging of software behavior. Thus certain oscilloscope features are not appropriate for *gscope* and vice-versa.

There are hundreds of measurement tools that can be used for capturing system and network performance [1]. *Gscope* complements them because it can be used to visualize their output in real-time.

## **6 Future Work**

We expect to see more integration of oscilloscope functionality in *gscope*. *Gscope* currently does not have support for repeating waveforms. Thus, many oscilloscope features such as triggers that stabilize repeating waveforms or waveform envelop generation are not implemented in *gscope*. *Gscope* does not currently support printing of recorded data. Also, it does not have bindings for languages other than C.

There are several options for supporting applications with more stringent polling requirements. First, Linux exposes the real-time clock on the Intel x86 processor that can generate interrupts at a maximum frequency of 8KHz. Unfortunately, this clock is exposed only to processes with root privileges and can only be used by one application at a time. Further, it is not clear how this mechanism can be used together with the GTK polling or event handling mechanism. The benefit of using the GTK polling mechanism is that all events, GUI as well as application events, are handled by the same mechanism and this allows implementing fully event-driven applications. Such an implementation is the norm for GUI applications [16, 7].<sup>3</sup>

A second option is to improve the granularity of select in the kernel by connecting it to a more general fine-grained timing facility, such as soft-timers [5]. Improving the granularity of select will automatically help to improve the granularity of the GTK polling mechanism. Finally, kernel scheduling latencies can be reduced by using a preemptive kernel [15].

<sup>&</sup>lt;sup>3</sup>Gimp is event-driven but uses a thread per processor in an SMP environment to optimize certain types of processing.

# **7 Conclusions**

*Gscope* is designed for visualizing time-sensitive software applications. Its goal is to reduce the cycle time needed for visualizing, testing and debugging timesensitive applications by providing an oscilloscope-like interface that can be integrated with the application. In this paper, we have described the design and interface of the *gscope* library, presented some simple examples of using the library and then discussed various aspects related to programming the library. We have used *gscope* successfully in many of our applications and have built several compelling demos of our research work using this library. *Gscope* is free software. More information about *gscope* is available at http://gscope.sf.net.

## **References**

- [1] NLANR Network Performance and Measurement Tools. http://dast.nlanr.net/npmt/.
- [2] The Baudline Real-Time Signal Analysis Tool. http: //www.baudline.com.
- [3] The GTK Graphical User Interface Toolkit. http:// www.gtk.org.
- [4] Peter Alm, Thomas Nilsson, and et al. XMMS: A Cross Platform Multimedia Player. http://www.xmms. org.
- [5] Mohin Aron and Peter Druschel. Soft Timers: Efficient Microsecond Software Timer Support for Network Processing. *ACM Transactions on Computer Systems*, August 2000.
- [6] Miguel de Icaza and et al. The Gnome Desktop Environment. http://www.gnome.org.
- [7] Miguel de Icaza and et al. The Gnumeric Spreadsheet. http://www.gnome.org/projects/ gnumeric.
- [8] Sally Floyd. TCP and Explicit Congestion Notification. *ACM Computer Communication Review*, 24(5):10–23, 1994.
- [9] Gene F. Franklin, J. David Powell, and Michael Workman. *Digital Control of Dynamic Systems*. Addison-Wesley, third edition, 1997.
- [10] Ashvin Goel, Charles Krasic, Kang Li, and Jonathan Walpole. Supporting Low Latency TCP-Based Media Streams. In *Proceedings of the Tenth International Workshop on Quality of Service (IWQoS)*, May 2002. To appear.
- [11] Ramesh Jain. TeleExperience: Communicating Compelling Experiences. Keynote speech at ACM Multimedia 2001.
- [12] John Kodis. Gstripchart: a Stripchart-Like Plotting Program. http://users.jagunet.com/˜kodis/ gstripchart/gstripchart.html.
- [13] Charles Krasic. The Mxtraf Traffic Generator. http: //sourceforge.net/projects/mxtraf.
- [14] Charles Krasic, Kang Li, and Jonathan Walpole. The Case for Streaming Multimedia with TCP. In *8th International Workshop on Interactive Distributed Multimedia Systems (iDMS 2001)*, pages 213–218, Sep 2001. Lancaster, UK.
- [15] Robert Love. The Linux Kernel Preemption Project. http://kpreempt.sourceforge.net.
- [16] Peter Mattis and Spencer Kimball. Gimp, the GNU Image Manipulation Program. http://www.gimp. org.
- [17] NIST. The NIST Network Emulation Tool. http:// www.antd.nist.gov/itg/nistnet.
- [18] Richard M. Stallman and et al. The GNU Project. http: //www.gnu.org.
- [19] David Steere, Ashvin Goel, Joshua Gruenberg, Dylan McNamee, Calton Pu, and Jonathan Walpole. A Feedback-driven Proportion Allocator for Real-Rate Scheduling. In *Proceedings of the Third USENIX Symposium on Operating Systems Design and Implementation*. USENIX, February 1999.
- [20] Timothy D. Witham. Xoscope: a Digital Oscilloscope for Linux. http://xoscope.sourceforge.net.